K ロ ▶ K 레 ▶ K 레 ▶ K 레 ≯ K 게 회 게 이 및 사 이 의 O

# Обзор библиотки Pandas

### Щекалев Алексей Андреевич

ВМК МГУ

14.11.2016

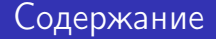

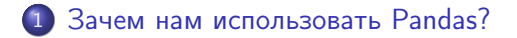

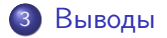

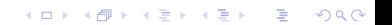

<span id="page-2-0"></span>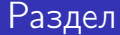

## 1 [Зачем нам использовать](#page-2-0) Pandas?

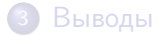

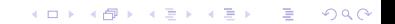

K ロ ▶ K @ ▶ K 할 > K 할 > 1 할 > 1 ⊙ Q Q ^

#### Вывод данных

Когда мы сталкиваемся с задачами машинного обучения, нам нужно понять как устроены данные с которыми мы работаем.

## Вывод в NumPy

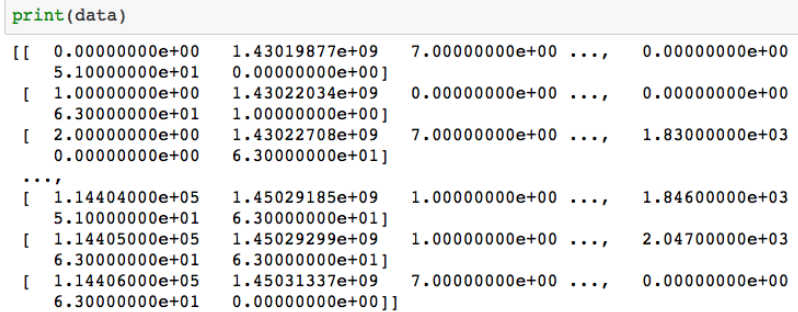

Рис.: Матрица объекты - признаки в NumPy

K □ ▶ K @ ▶ K 할 ▶ K 할 ▶ | 할 | K 9 Q @

## Вывод в Pandas

#### data.head()

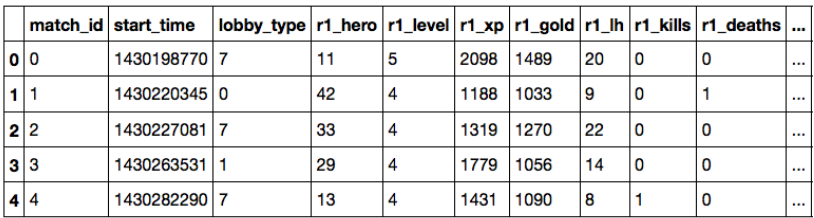

 $5$  rows  $\times$  147 columns

#### Рис.: Матрица объекты - признаки в Pandas

<span id="page-6-0"></span>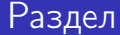

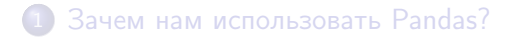

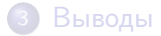

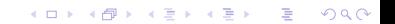

K ロ ▶ K 레 ▶ K 레 ▶ K 레 ≯ K 게 회 게 이 및 사 이 의 O

### Пример

Рассмотрим данные о моделях c обложки журнала Playboy с 1953 года по 2009

KEL KARIK KEL KEL KARIK KELIK

#### Пример

Рассмотрим данные о моделях c обложки журнала Playboy с 1953 года по 2009

import pandas as pd girls = pd.read\_excel('./data.xls')

Pandas умеет считывать фалы в форматах csv, xls, json и т.д.

## Посмотрим как устроена выборка

girls.info()

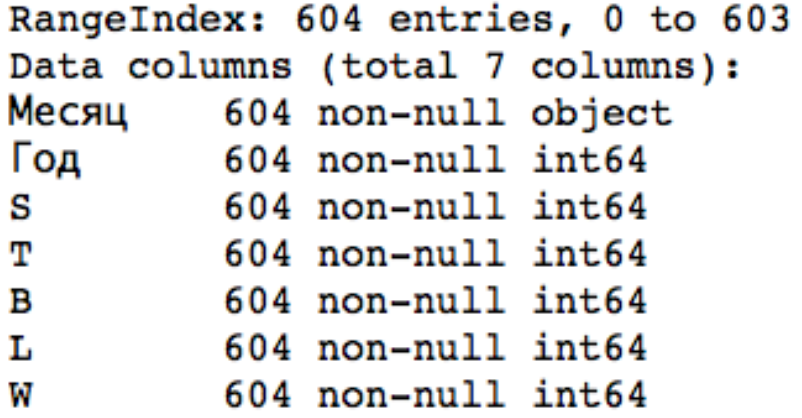

## Познакомимся с девушками поближе

## girls.describe()

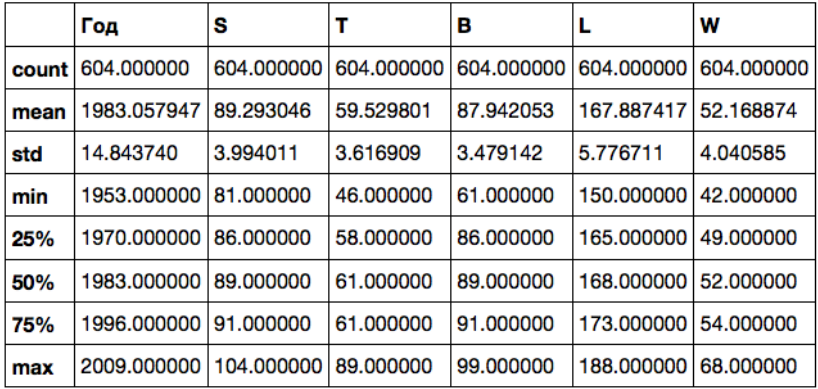

K ロ ▶ K @ ▶ K 할 X X 할 X → 할 X → 9 Q Q →

### Проанализируем результат

#### В среднем

Средние показатели оказались вполне ожидаемыми: 89-60-88 Рост: 168 Вес: 52

#### Максимум/минимум

Заметим, что среди девушек присутствует модель с талией 89

см. Данный результат выглядит довольно подозрительно.

### Проверим наши подозрения

#### Определим у какой модели талия 89 см.

 $girls[~~girls['T'] == 89]~~$ </del>

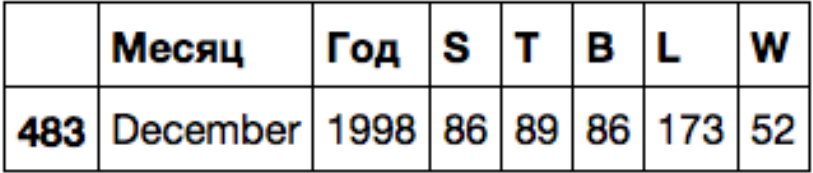

K ロ ▶ K @ ▶ K 할 > K 할 > 1 할 > 1 ⊙ Q Q ^

<span id="page-13-0"></span>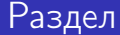

### 1 [Зачем нам использовать](#page-2-0) Pandas?

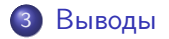

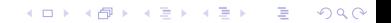

## Плюсы библиотки Pandas

### Плюсы

- Удобная загрузка данных при помощи функции pd.read\_
- Удобный анализ обучающей выборки при помощи функции pd.head()
- Удобный доступ к информации о выборке при помощи фукции

```
pd.describe()
```
### Минусы

Медленная скорость работы по сравнению с библиотекой NumPy